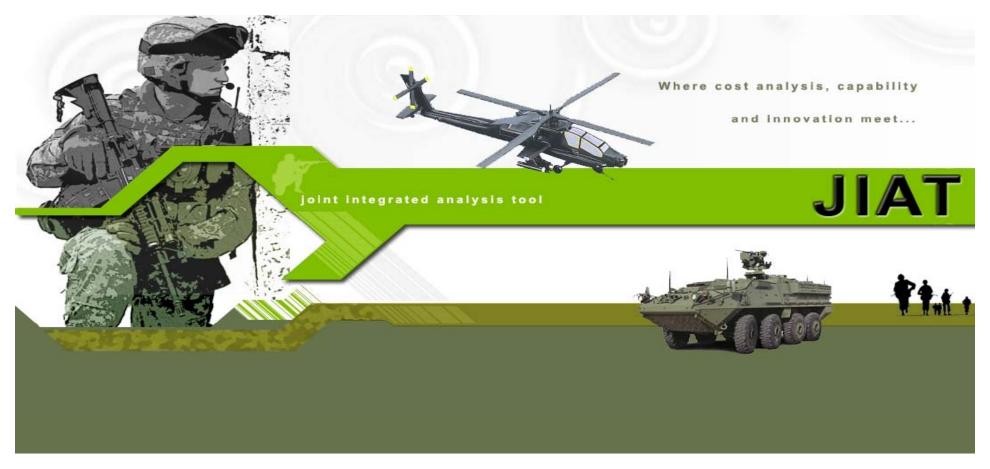

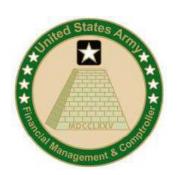

# Innovation in Cost Estimating: the Joint Integrated Analysis Tool (JIAT)

ACEIT USER WORKSHOP JANUARY 26, 2010

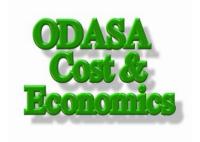

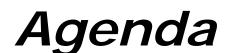

- > JIAT Overview (Daniel Schwartz, ODASA-CE)
- JIAT Applications (Melissa Cyrulik, Tecolote Research)
- JIAT Benefits and Vision (Daniel Schwartz)
- Questions

# JIAT Overview

### The Army's Cost Estimating Challenge

- The Joint Integrated Analysis Tool (JIAT) is administered by the Office of the Deputy Assistant Secretary of the Army - Cost & Economics (ODASA-CE) and Tecolote Research, Inc.
- JIAT is a web-based application that provides seamless linkages between cost estimating tools, engineering design models, modeling and simulation tools, as well as capability, performance and operations and support databases.

### JIAT Architecture "Big Picture": Running a JIAT Model

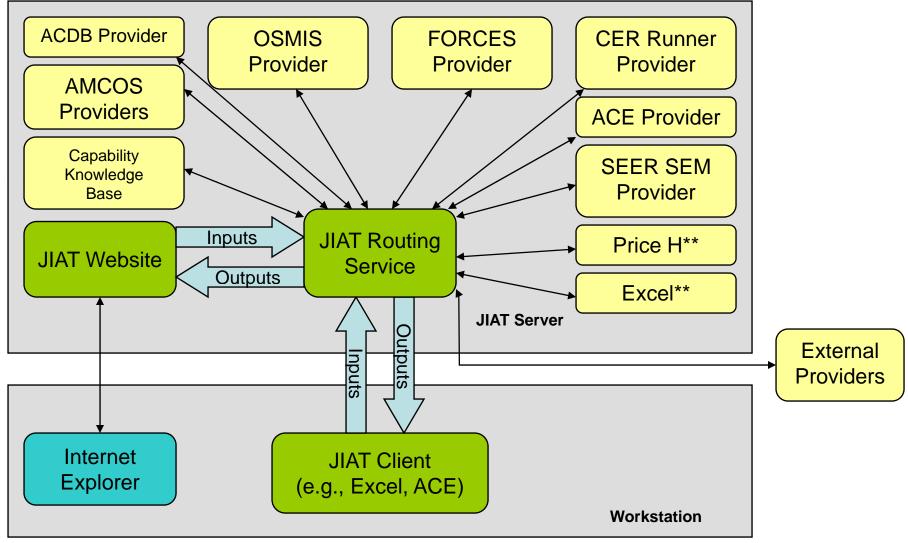

<sup>\*\*</sup>Price H and Excel Provider are under development at the time of publication

PRT-25, 18 Jan 10 Approved For Public Release 5

# JIAT Applications

## JIAT is an Estimating Workspace

JIAT delivers a wide variety of applications for cost analysts, requirements professionals, and engineers from a single location.

#### **Gather Data**

- Identify Analogous Systems
- Locate Analogous Cost, Schedule, and Technical Data to Build Estimating Relationships

### Run Models

- Retrieve and Run Models with Your Inputs:
  - Hardware and Software Models
  - Engineering Models
- Modeling and Simulation Models

# Build Integrated Estimates

- Build Estimating Models from Data, CERs, and Models Stored on JIAT
- Build Models in Excel or ACE

### Build Model Sequences

- Build a Larger Estimating Model from a Series of Existing Smaller Models
- The Results of One Model Provide the Inputs to Another Model
- The Sequence is Run as a Single Model

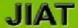

# Gathering Data with JIAT

Access all data sources from a single location – https://jiat.awps.army.mil

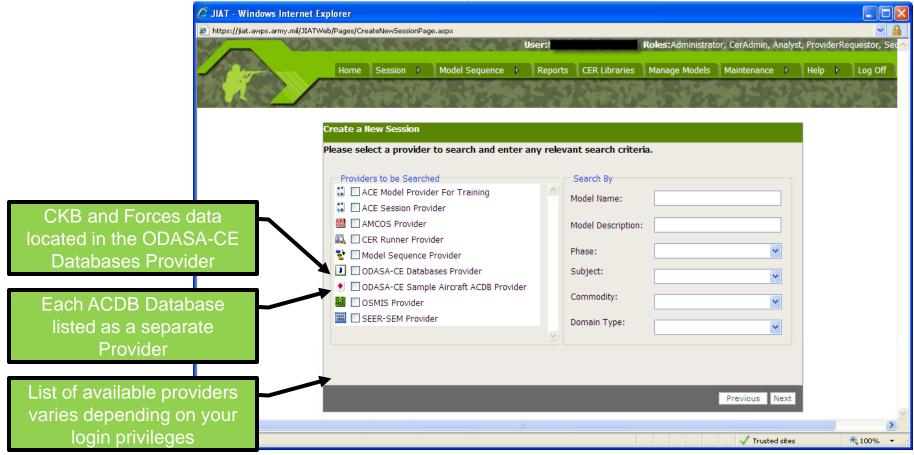

**JIAT Process: Data sources come to the Analyst** 

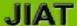

Common Data Query Interface

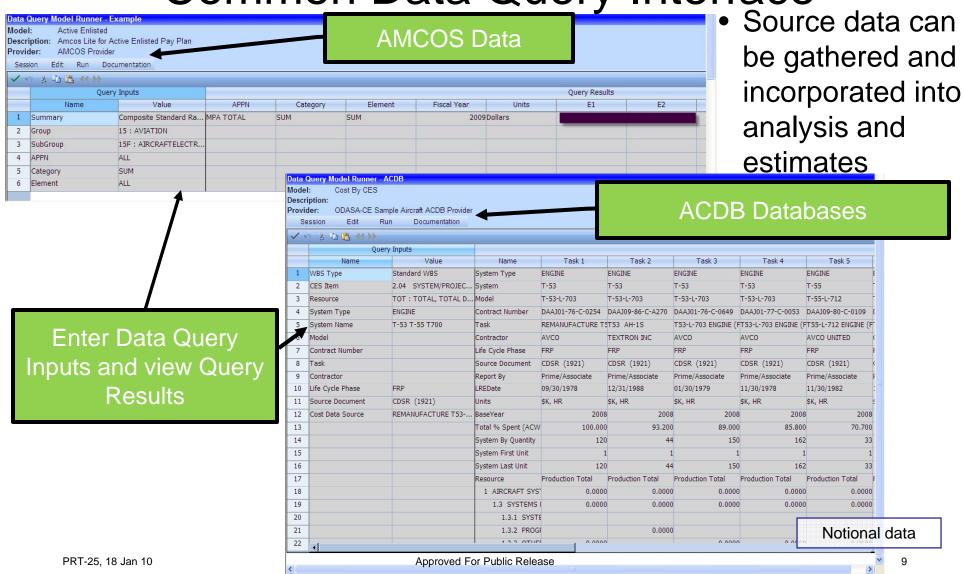

Searching For and Running CERs

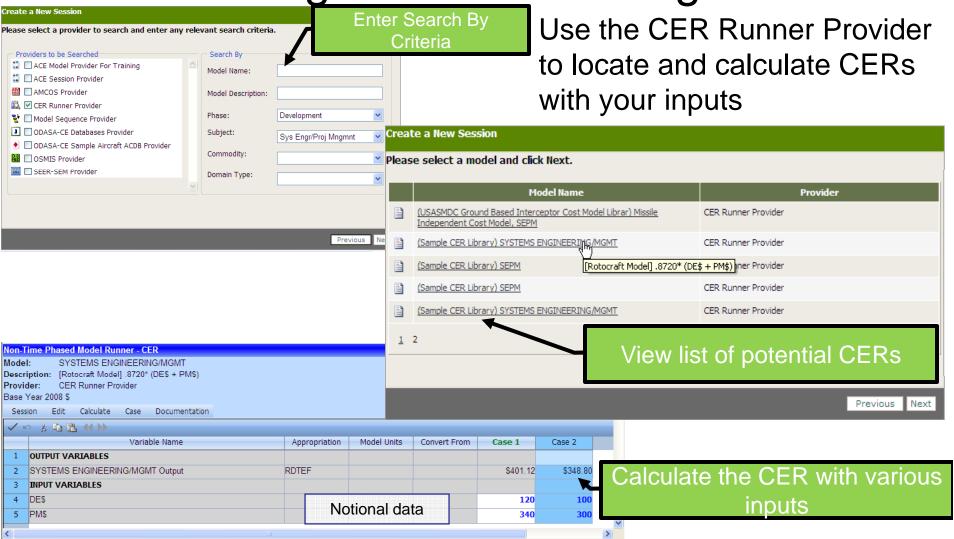

# Running Models

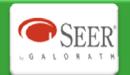

### ACELIA Automated dest Estimating

#### Working with Existing Hardware and Software Models

- Identify potential pre-existing models
- Understand the cost drivers associated with different types of models
- Provide rough order of magnitude estimates on basic components
- Identify new Providers
- Provide Cross Checks

# Looking for Tools

#### Working with existing engineering models

- Understand the technical characteristics associated with various hardware and software objects
- Understand trade space for various hardware and software
- Calculate cost driver inputs based on technical characteristics

## Looking for Tools

#### Working with existing modeling and simulation models

- Model operational and system designs and assess their feasibility
- Model operational and system designs and asses their effectiveness

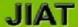

### Run a Provider Model via a Web Browser

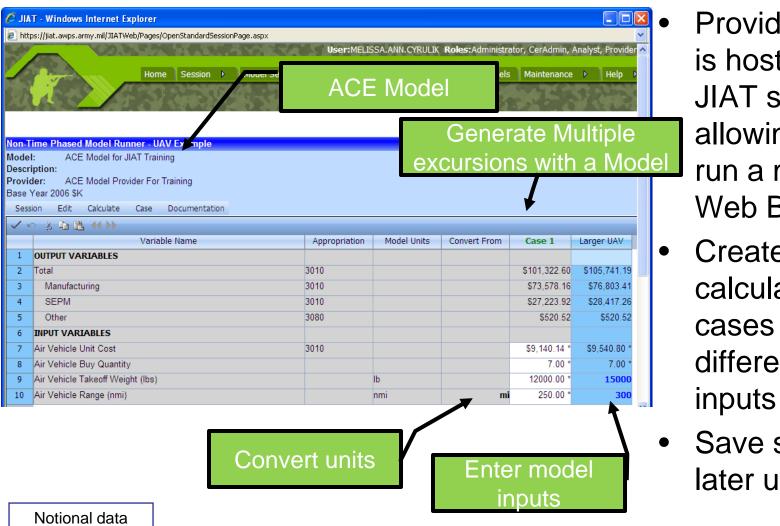

- Provider software is hosted on the JIAT server allowing you to run a model via a Web Browser
- Create and calculate various cases with different model inputs
- Save session for later use

PRT-25, 18 Jan 10 Approved For Public Release 12

### Common Model Runner Structure

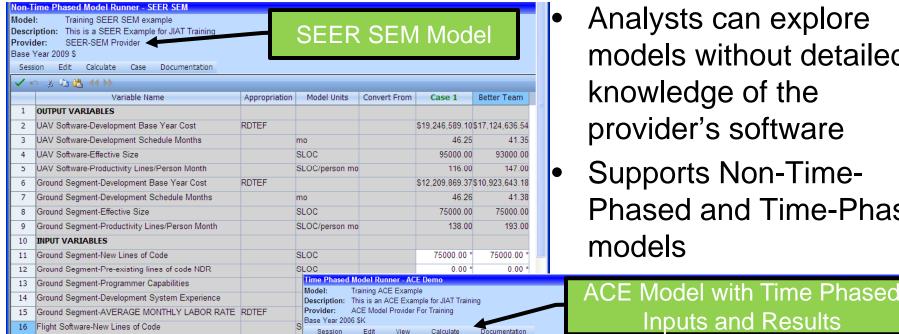

- Analysts can explore models without detailed knowledge of the provider's software
- Supports Non-Time-Phased and Time-Phased models

Analyst posting a model to JIAT controls which Input and Output rows are visible

17 Flight Software-Pre-existing lines of code NDR

Inputs and Results X 输出 (1) Appropriation Model Units Input Units Total 2006 2007 2010 OUTPUT VARIABLES 2 \$1,080,542,81 \$144,121,55 \$144 118 71 \$288 109 60 \$288 107 31 \$216,085,65 Manufacturing \$788,337,44 \$210,223,32 Air Vehicle 3010 \$685,510,82 \$91,401,44 \$91,401.44 \$182,802,89 \$182,802,89 \$137,102,16 Integration 3010 \$102,826,62 \$13,710,22 \$13,710,22 \$27,420,43 \$27,420,43 \$20,565,32 3010 \$38,891,31 \$38,891,31 \$77,782.63 3080 \$118.57 \$103.65 \$101.37 \$81.19 \$520.52 \$115.74 INPUT VARIABLES Air Vehicle Unit Cost \$9,140.14 \* Notional data Air Vehicle Buy Quantity 75.00 Air Vehicle Takeoff Weight (lbs) lb 12000.00 Air Vehicle Range (nmi) 250.00

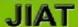

# **Examining Trade Space**

 Examine a systems trade space to understand how sensitive your model is to varying degrees of cost driver changes

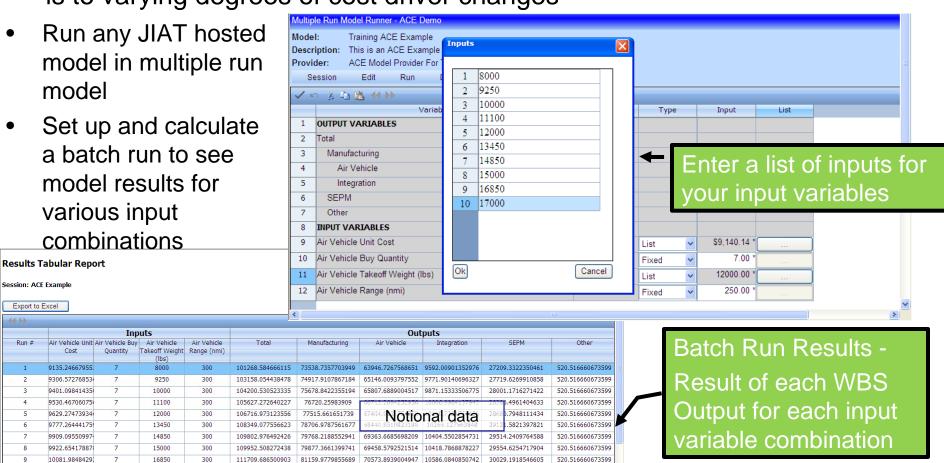

PRT-25, 18 Jan 10 Approved For Public Release 14

520,516660673599

70660.1860925712 10599.0279138857

81259.2140064568

10094.3122989

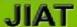

# **Building Integrated Estimating Models**

 Tools like Excel and ACE can be used to build models that incorporate data using the JIAT System

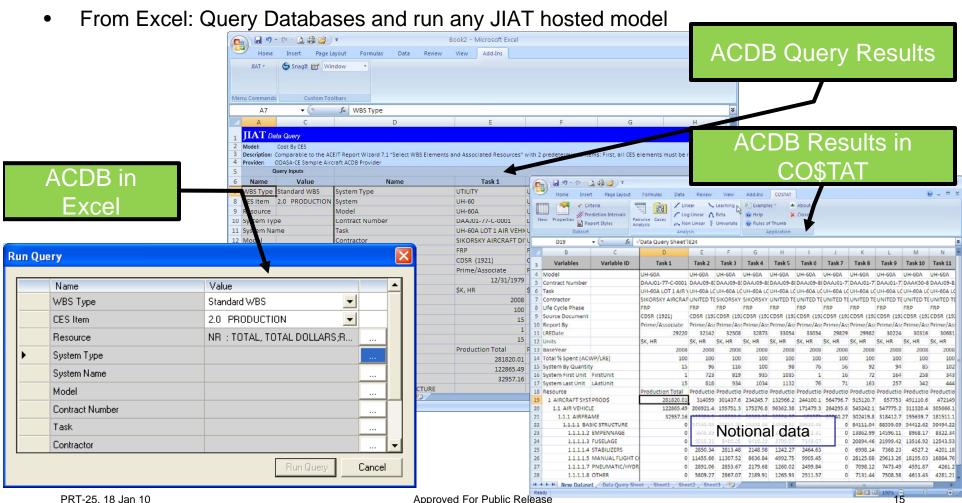

## JIAT Models in Excel

- Run any JIAT hosted model from Excel
- Model runs off the JIAT server and data results are stored in your Excel workbook

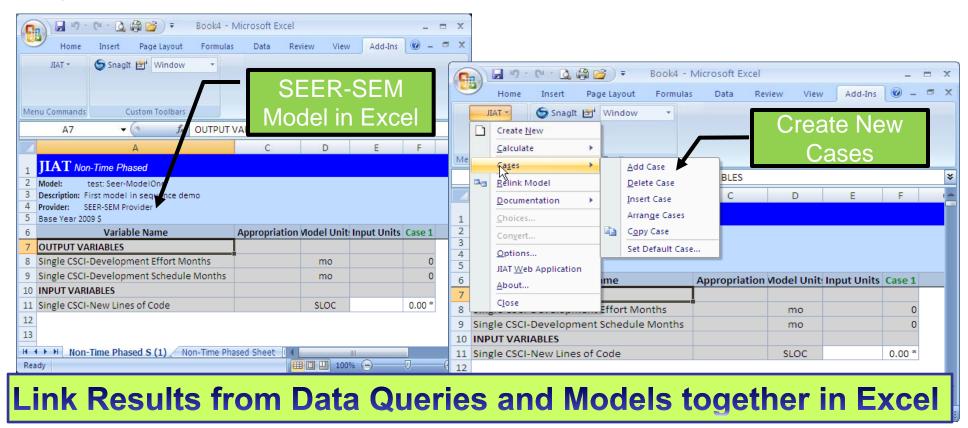

## **Excel Provider**

- Publish Excel workbooks containing data and formulas as JIAT models
- Add Excel JIAT Template to Excel Workbook and run the model with JIAT common runner

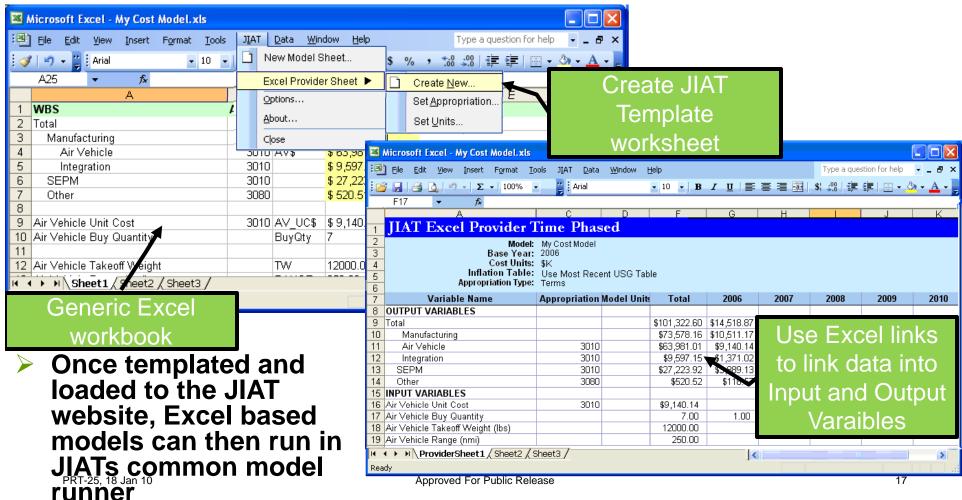

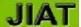

### Pull JIAT Hosted CERs into ACE

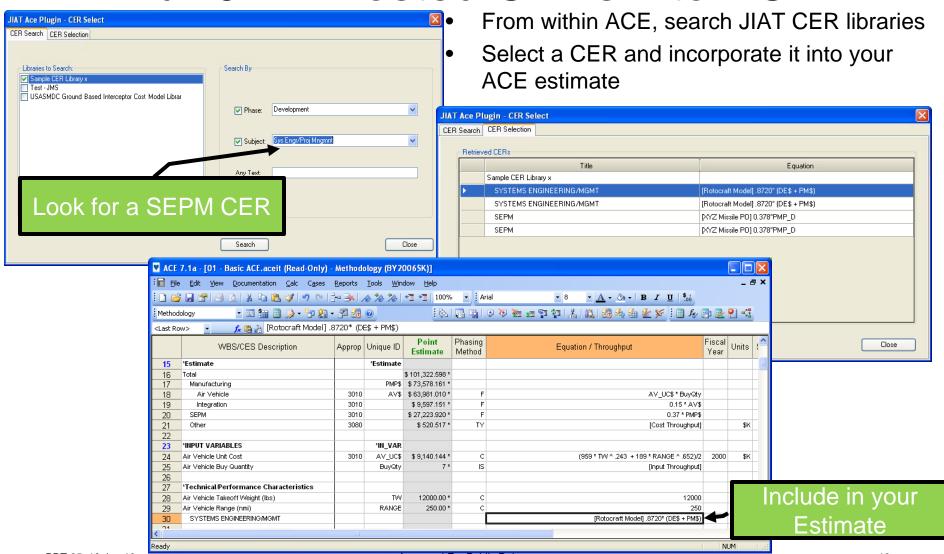

### Pull JIAT Session Cases into ACE

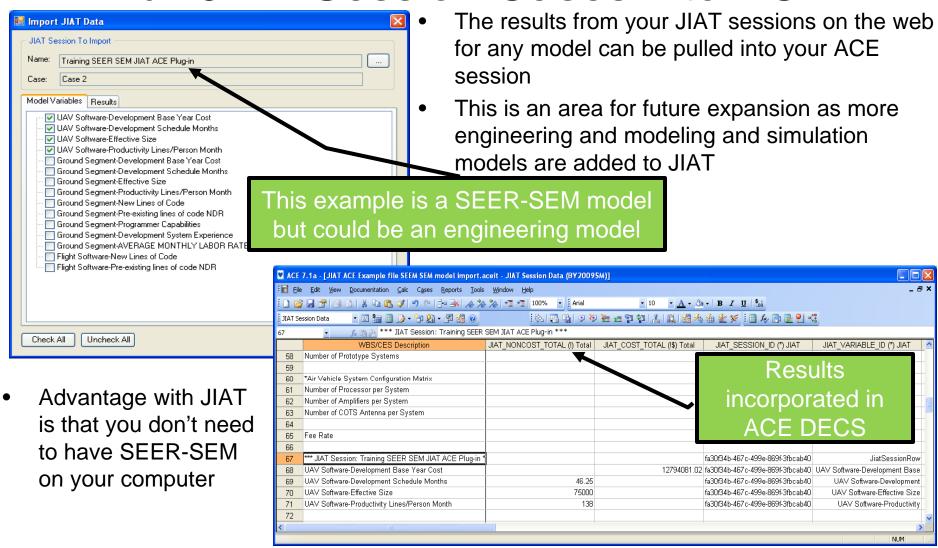

# JIAT Model Sequencing Build a larger estimating model from a series of existing smaller

- models
- Input feeds for each model in the sequence may be mapped to other model inputs or outputs that have been generated earlier in the sequence

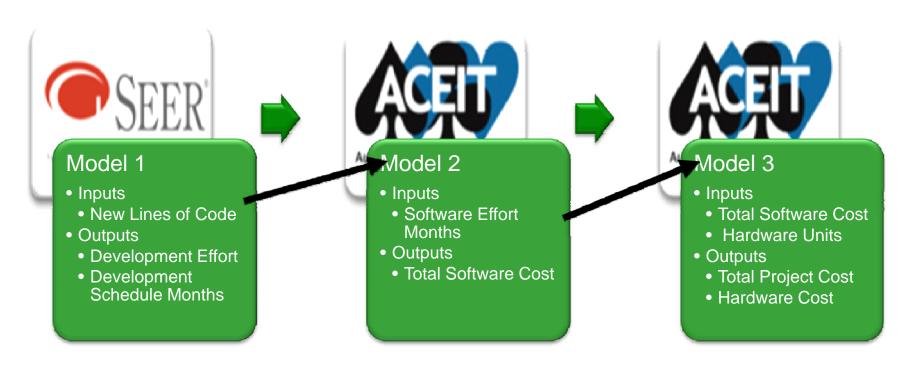

# JIAT Model Sequencing

Setting up the Model Sequence

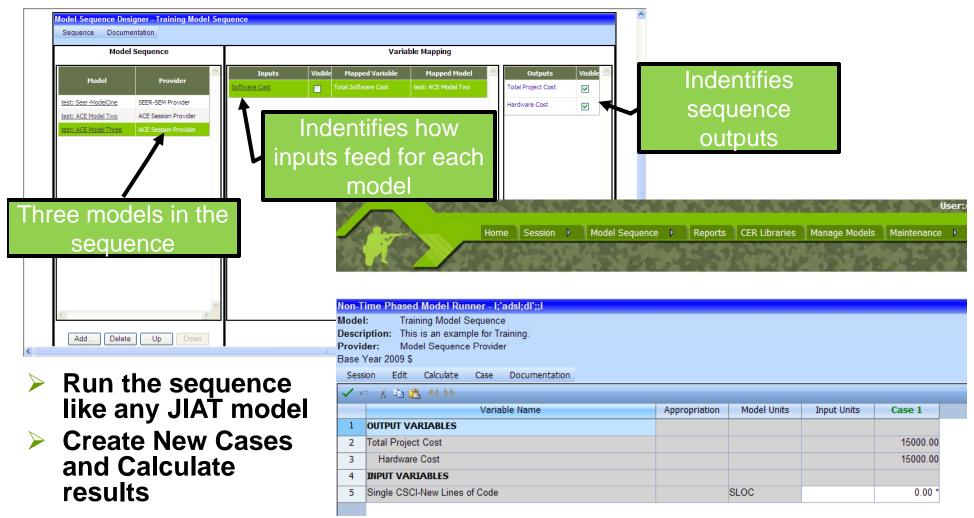

# JIAT Benefits and Vision

### Promoting JIAT's Future Growth

- As JIAT moves forward we are planning to:
  - Involve other Services and agencies across the federal government
  - Include engineering design models
  - Expand to integrate modeling and simulation tools
  - We are looking for assistance with identifying potential providers

# Questions?